# **RELEASE NOTES AERIUS 2022**

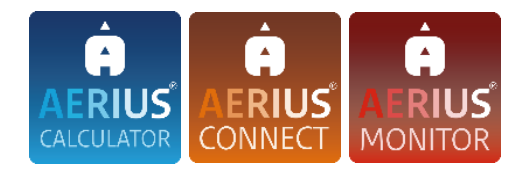

#### **Inleiding**

Per 26 januari 2023 zijn AERIUS Calculator 2022, AERIUS Connect 2022 (inclusief Open Data) en AERIUS Monitor 2022 beschikbaar via [www.aerius.nl.](http://www.aerius.nl/)

Om de gebruikers op weg te helpen met de toepassing van AERIUS Calculator 2022 is het handboek "Werken met AERIUS Calculator 2022" beschikbaar gesteld. Het handboek is beschikbaar zowel vanuit de applicatie als via de site [www.aerius.nl.](http://www.aerius.nl/)

Deze release notes beschrijven de belangrijkste wijzigingen. Hoofdstuk 1 gaat in op Calculator en Connect, hoofdstuk 2 op Monitor. In hoofdstuk 3 komt Open Data kort aan bod.

#### **Inhoudsopgave**

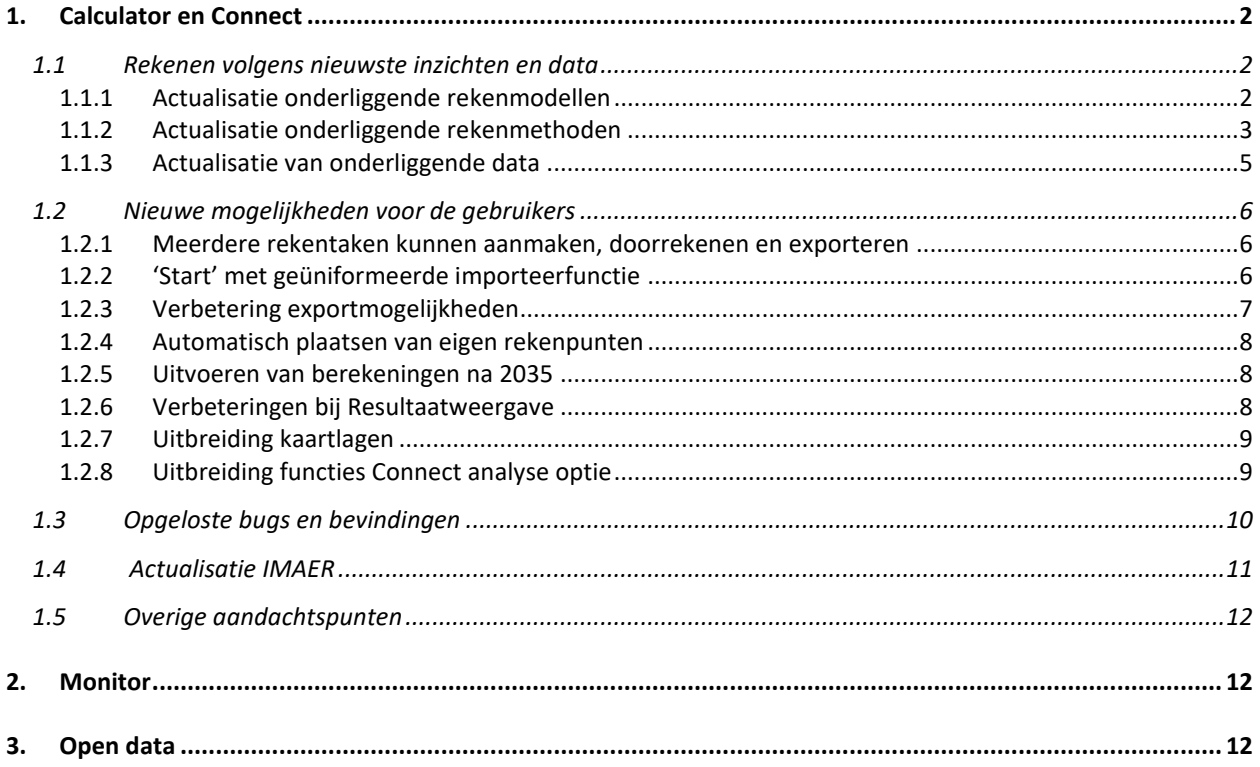

# <span id="page-1-0"></span>**1. Calculator en Connect**

# <span id="page-1-1"></span>*1.1 Rekenen volgens nieuwste inzichten en data*

Bij de actualisatie van AERIUS Calculator en Connect 2022 zijn nieuwe inzichten en gegevens verwerkt. De achtergrondgegevens van de rekenmodellen OPS en SRM-2 zijn geactualiseerd, alsook de rekenmethode waarmee AERIUS dichtbij emissiebronnen rekent. Verder zijn de emissiefactoren voor wegverkeer, de natuurdata en de achtergronddepositie geactualiseerd.

Het onderstaande geeft een compleet beeld van de wijzigingen in rekenmodellen, -methoden en data in AERIUS Calculator en Connect 2022 ten opzichte van de AERIUS Calculator en Connect 2021. Een uitgebreidere beschrijving en analyse van het effect van deze actualisatie is te vinden in het rapport "Actualisatie AERIUS Calculator en Monitor 2022" (hierna: actualisatierapport), welke via deze [link](https://www.aerius.nl/nl/release-notes-2022-rapport-actualisatie-en-ondersteunende-documentatie) gedownload kan worden.

# <span id="page-1-2"></span>1.1.1 Actualisatie onderliggende rekenmodellen

*OPS*

AERIUS Calculator en Connect 2022 gaat uit van OPS-versie 5.1.0.2.

De belangrijkste veranderingen in OPS zijn:

- De achtergrondgegevens zijn geactualiseerd. Er wordt nu gebruik gemaakt van LGN2020 landgebruik en ook de NH3-achtergrondconcentratiekaart en chemische conversiesnelheden zijn geactualiseerd. Dit kan leiden tot andere rekenresultaten.
- De wijze waarop de NO2-concentratie in de buurt van wegen (binnen 5 km) wordt bepaald is verbeterd binnen het OPS-model voor projectberekeningen. De rekenresultaten van SRM2 en OPS zijn beter vergelijkbaar geworden.
	- $\circ$  Omdat wegverkeer in AERIUS binnen 5 km met SRM2+ (een implementatie van SRM2) wordt doorgerekend, heeft deze wijziging geen effect op de berekende depositiebijdrage van andere sectoren dan wegverkeer.
	- $\circ$  De wijziging in OPS kan echter wél impact hebben op de met SRM2 berekende depositiebijdragen binnen 5 km van wegen, omdat OPS wordt gebruikt om de Vdeff kaart (de effectieve depositiesnelheid) vast te stellen die wordt gebruikt voor de SRM2-implementatie. De Vdeff kaart is aangepast in lijn met de aanpassingen in OPS en dit leidt ertoe dat het NOy deel van de depositie dat wordt berekend met SRM2 anders kan worden.
- De doorrekening van 'gepasseerde jaren' gebeurt voortaan default op basis van 'prognose chemie', in plaats van op basis van de chemie van het gepasseerde jaar zelf. Prognose chemie werd al standaard gebruikt bij het doorrekenen van toekomstige jaren in AERIUS. Toepassing van prognose chemie voor alle (gepasseerde en toekomstige) rekenjaren is in lijn met het feit dat voor alle jaren ook altijd al gerekend wordt met meerjarige meteorologie.
	- $\circ$  Het effect van de wijziging is dat rekenresultaten voor verschillende rekenjaren beter vergelijkbaar worden, omdat de achtergrond chemie waar mee gerekend wordt voor alle rekenjaren gebaseerd is op dezelfde meteorologische gegevens. Er kunnen wel kleine verschillen optreden tussen berekeningen voor

verschillende 'gepasseerde jaren', doordat de uiteindelijke chemie waar mee gerekend wordt ook nog afhankelijk is van de landelijke emissietotalen in het betreffende jaar. Die landelijke emissietotalen zijn voor toekomstige jaren gebaseerd op de prognose voor 2030, en voor gepasseerde jaren gebaseerd op de feitelijke emissietotalen van dat jaar.

o Via de Connect Analyse optie is het mogelijk om voor gepasseerde jaren alsnog te rekenen met de gepasseerde chemie, door te kiezen voor de optie 'diagnostisch' in plaats van het default 'prognose'.

# *SRM2 en preSRM*

AERIUS Calculator en Connect 2022 gaat uit van SRM-2 versie 2022 en preSRM versie 2.203.

In SRM2 en preSRM zijn het landgebruik (LGN2020, analoog aan OPS) en de achtergrondconcentraties geactualiseerd. Er hebben geen methodische wijzigingen plaatsgevonden.

# *Technische aanpassingen in AERIUS ten gevolge van de modelaanpassingen*

Om met bovenstaande wijzigingen in de onderliggende modellen om te kunnen gaan, is een aantal (technische) zaken binnen AERIUS aangepast. De gebruiker merkt hier verder niets van en ze hebben ook geen invloed op de berekende depositiebijdragen. Het gaat om de volgende aanpassingen:

- Actualisatie van parameters in de formule waarbij AERIUS dynamisch, op basis van de ligging van de emissiebronnen en de vooraf bepaalde Vdeff, de exacte Vdeff voor een specifieke berekening bepaalt. In deze formule wordt de algemene Vdeff kaart gecorrigeerd voor ligging van wegen dichtbij de rekenpunten, en de parameters in de formule zijn aangepast in lijn met de aanpassing die in OPS zelf heeft plaatsgevonden.
- Actualisatie van de parameters in de formule voor depletie, bij berekeningen met SRM2. De depletiefactor wordt net als de Vdeff bepaald op basis van berekeningen met OPS. De wijziging zorgt dat de formule voor depletie klopt met de aanpassing in OPS.
- Extra regel in de ctrl-file van OPS, om te zorgen dat OPS 'weet' wanneer het om een wegberekening gaat en wanneer niet. De aanpassing in OPS wat betreft de NO2 omzetting dicht bij wegen geldt namelijk niet als je berekeningen wilt doen voor bronnen anders dan wegen. Omdat wegberekeningen in AERIUS alleen tussen de 5-25 km met OPS worden uitgevoerd, is die informatie gebruikt om te weten wanneer het een wegverkeer berekening betreft en OPS de extra regel in de ctrlfile meekrijgt.

# <span id="page-2-0"></span>1.1.2 Actualisatie onderliggende rekenmethoden

*Verbetering van methode van sub-receptoren ('rekenen dichtbij de bron')*

Met de toepassing van de methode van sub-receptoren wordt de bijdrage van een bron die op korte afstand van een rekenpunt (receptorpunt) ligt bepaald door te middelen over meerdere sub-receptoren. De reden hiervoor was dat er een minimale afstand tussen de bron en het receptorpunt moet zijn om een representatief rekenresultaat te krijgen.

In AERIUS Calculator en Connect 2022 is de methode van de toepassing van sub-receptoren verbeterd, waarbij de methode beter uitlegbaar is en meer consistente resultaten geeft. In de nieuwe werkwijze van de sub-receptoren methode is het volgende veranderd:

- De methode wordt op een gelijke wijze toegepast voor SRM2 en OPS. Hiermee zijn de verschillen in rekenmethode weggenomen.
- De methode wordt niet meer toegepast als 'handmatige' correctie op de resultaten achteraf voor heel specifieke bron-receptor bijdragen, maar als generieke aanpassing van het rekengrid vooraf. Dat betekent dat voordat het rekenen start, op basis van de bronnen in alle door te rekenen situaties binnen één rekentaak gekeken wordt welke receptoren onder water vervangen worden door subreceptoren. Deze aanpassing geldt dan voor alle bronnen in de berekening. Hiermee is het een generieke en herleidbare systeemoplossing. Voor de gebruiker betekent het dat de sub-receptoren op gelijke wijze worden toegepast voor alle bronnen en situaties in een rekentaak.
- De methode wordt alleen nog toegepast bij 'Wnb berekeningen', en niet meer voor Eigen rekenpunten. Eigen rekenpunten worden door gebruikers al bewust ergens neergelegd: de gebruiker kan volledig zelf bepalen hoeveel punten hij neerlegt en waar precies.
- De methode wordt breder toegepast en met een geleidelijk verloop. Als er een bron binnen 150 meter van een receptor ligt, wordt het maximaal aantal van 384 subreceptoren toegepast. Ligt er een bron tussen de 150-300 meter worden er 96 subreceptoren toegepast. Als alle emissiebronnen voorbij de 300 meter liggen, worden er geen sub-receptoren toegepast. Hierdoor ontstaan minder 'sprongen' in het rekenresultaat, maar een geleidelijk verloop.
- Sub-receptoren waarvan de geometrie (oppervlak) geen enkele overlap met relevante habitattypen en leefgebieden heeft, worden niet meegenomen in de berekening, omdat de rekenresultaten op die sub-receptoren niet representatief zijn voor de depositie binnen het natuurgebied/habitattype. Doordat de geometrieën van alle sub-receptoren het heel oppervlak van het hexagoon dekken, is gegarandeerd dat minimaal één sub-receptor wel samenvalt met aanwezige relevante habitattype.

Voor een uitgebreidere beschrijving van de methode van sub-receptoren wordt verwezen naar paragraaf 3.6 van het Handboek 'Werken met Calculator 2022' (welke via deze [link](https://www.aerius.nl/nl/release-notes-2022-rapport-actualisatie-en-ondersteunende-documentatie) gedownload kan worden).

# *Doorschuiven rekenjaren*

In AERIUS Calculator en Connect 2022 is het mogelijk om 2020 en later als rekenjaar te kiezen. In AERIUS Calculator en Connect 2021 was 2019 het eerste te kiezen rekenjaar.

Indien een gebruiker vanuit de startscherm van AERIUS Calculator 2022 een bestaand AERIUS-bestand inlaadt met een rekenjaar van vóór 2020 wordt dit automatisch aangepast naar rekenjaar 2020. Er verschijnt een waarschuwing dat het gekozen rekenjaar niet beschikbaar is en dat het automatisch is aangepast naar 2020.

# <span id="page-4-0"></span>1.1.3 Actualisatie van onderliggende data

Onderstaande is een overzicht opgenomen van de gewijzigde onderliggende data. Voor meer informatie over de impact van de datawijziging wordt verwezen naar het actualisatierapport.

#### *Emissiefactoren*

In AERIUS Calculator en Connect 2022 zijn de volgende emissiefactoren geactualiseerd:

- Wegverkeer standaard. De emissiefactoren voor de stoffen NOx, NO2 en NH3 zijn voor de rekenjaren t/m 2040 conform de publicatie op de website van TNO [\(SRM wegverkeer emissiefactoren van 2022 voor luchtkwaliteit en](https://repository.tno.nl/islandora/object/uuid%3A38ca4476-d86e-4499-bfaf-1a05134c331d)  [stikstofdepositie\)](https://repository.tno.nl/islandora/object/uuid%3A38ca4476-d86e-4499-bfaf-1a05134c331d).
- Regeling ammoniak en veehouderijen (Rav) welke is gepubliceerd in het [Staatscourant](https://zoek.officielebekendmakingen.nl/stcrt-2022-22829.html) op 26 september 2022) en is ingegaan op 1 december 2022. Let op: de werking van de emissiearme stal is onzeker, daarom wordt de gebruiker bij het kiezen van de Rav in de applicatie erop geattendeerd om contact op te nemen met de Helpdesk Stikstof en Natura 2000.

# *Natuurgegevens en achtergronddepositie*

De Natura 2000-gebieden zelf zijn heel beperkt gewijzigd zonder praktische gevolgen voor de gebruiker. Voor de habitattypen zijn er geen wijzigingen en ook de relaties tussen soorten en leefgebieden zijn ongewijzigd. Wel zijn er voor 14 gebieden aangepaste karteringen: circa 1400 hectare is toegevoegd en 1458 hectare verwijderd.

De Natura 2000-doelstellingen binnen de gebieden zijn wel voor een deel gewijzigd: voor 105 gebieden zijn er 5 nieuwe doelstellingen, 17 verwijderd en 352 statussen gewijzigd van ontwerp naar definitief. De wijzigingen betreffen de doorvoering van het Wijzigingsbesluit Habitatrichtlijngebieden vanwege aanwezige waarden. Als gevolg van hiervan is ook de KDW voor onbekende habitattypen (H9999) voor een drietal gebieden verlaagd.

Alles bij elkaar leiden de wijzigingen in natuurgegevens ertoe dat het aantal hexagonen dat relevant is om te beoordelen in het kader van de Wet natuurbescherming licht is toegenomen van 248.841 relevante hexagonen in AERIUS 2021, naar 249.265 relevante hexagonen in AERIUS 2022. Echter, tegelijkertijd geldt dat de berekende achtergronddepositie over het algemeen lager is geworden. Gemiddeld is de berekende achtergronddepositie op gekarteerd oppervlak met ca. 68 mol/ha/jaar afgenomen (4,5% van het totaal), van gemiddeld 1505 mol/ha/jaar in AERIUS 2021, naar gemiddeld 1437 mol/ha/jaar in AERIUS 2022. Door deze lagere achtergronddepositie, is - ondanks de lichte toename in het aantal relevante hexagonen - het aantal (naderend) overschreden relevante hexagonen (de Wnb registratieset) afgenomen ten opzichte van AERIUS 2021 (van 186.429 naar 180.606 hexagonen). Dit betekent concreet, dat in AERIUS Calculator 2022 op circa 6.000 hexagonen minder wordt getoetst dan in AERIUS 2021.

# <span id="page-5-0"></span>*1.2 Nieuwe mogelijkheden voor de gebruikers*

# <span id="page-5-1"></span>1.2.1 Meerdere rekentaken kunnen aanmaken, doorrekenen en exporteren

Een belangrijke functionele wijziging in AERIUS Calculator 2022 is dat de gebruiker voortaan meerdere rekentaken kan aanmaken, parallel kan doorrekenen en exporteren. De gebruiker is in staat om zelf een selectie van situaties te maken en die als rekentaak door te laten rekenen en exporteren. Voor gebruikers betekent dit het volgende:

- Er is geen limiet op het aantal situaties dat kan worden aangemaakt of ingeladen (*let wel op dat situaties in je eigen browser worden bewaard, dus je kunt tegen de limiet van je eigen computer aanlopen bij een groot aantal situaties*)
- Onder de menuknop 'Rekentaken' (voorheen de 'Bereken' knop) kan je voortaan meer dan 1 rekentaak aanmaken. Je kunt steeds 3 rekentaken tegelijk (parallel) doorrekenen.
- Rekentaken kunnen niet dubbel aangemaakt worden. Als je een rekentaak aanmaakt die al bestaat, krijg je daar een melding van. Zo wordt voorkomen dat er onnodige dubbele berekeningen worden uitgevoerd.
- Voor elke rekentaak geef je aan welke situaties meegenomen moeten worden en op welke rekenpunten je wilt rekenen (Wnb hexagonen grid inclusief eigen rekenpunten, of 'alleen eigen rekenpunten'). Per rekentaak kan je maximaal een Beoogde, Referentie en Salderingssituatie selecteren. Wanneer je meerdere beoogde varianten wil vergelijken met Referentie kun je dat dus doen door meerdere rekentaken aan te maken.
- Binnen één aangemaakte rekentaak worden de geselecteerde situaties altijd tegelijk (in samenhang) doorgerekend. In het geval dat toepassen van sub-receptoren noodzakelijk is, gebeurt dit op gelijke wijze voor *alle* situaties binnen je rekentaak. Zo weet je zeker dat voor alle situaties binnen een rekentaak op gelijke wijze gerekend wordt voor het Wnb hexagonen grid.
- De combinatieberekening 'maximaal tijdelijke bijdrage' is komen te vervallen. Deze berekening was gelijk aan de Maximaal tijdelijk effect berekening, maar dan zonder rekening te houden met eventuele Referentie- e/o Salderingssituaties. Met de nieuwe mogelijkheid om rekentaken aan te maken, is dit onderscheid niet meer nodig. Je kan immers nu zelf binnen een rekentaak aangeven of de referentie/saldering wel of niet moet worden meegenomen in de maximaal tijdelijk effect berekening.

# <span id="page-5-2"></span>1.2.2 'Start' met geüniformeerde importeerfunctie

In AERIUS Calculator 2022 zijn de mogelijkheden voor het importeren van bestaand GML en pdf's uitgebreid. Naast de nieuwe mogelijkheden, is ook het proces van importeren aangepast om AERIUS overzichtelijker te maken. Hiervoor is een 'Start' knop in het linker menu toegevoegd. Dit is het menu waarop je voortaan direct binnenkomt als je de applicatie opent.

De gebruiker kan nu via de verbeterde importeerfunctie het volgende:

- Importeren op één plek: de 'Start' knop
- Voor elke situatie (bij het inladen van GML's) kunnen kiezen wat je ermee wilt doen: een nieuwe situatie maken, toevoegen aan een bestaande situatie, samenvoegen met een andere situatie in een nieuwe situatie, negeren
- Situaties in zijn geheel toevoegen als je al in de applicatie zit
- Een rekentaak importeren. Bij het inladen van een pdf, wordt deze als 1 rij getoond die je niet kan aanpassen. Als je deze importeert, wordt de rekentaak uit de pdf in zijn geheel geïmporteerd. De rekeninstellingen en gegevens van de aanvrager blijven dan ook bewaard.
- Losse situaties uit een pdf importeren. Bij het importeren van een pdf, is het ook mogelijk te kiezen voor 'importeer als losse situaties'. In dat geval wordt elke situatie uit de pdf getoond als losse rij in het importeerscherm, en kan je per situatie kiezen wat je ermee wilt doen.

# <span id="page-6-0"></span>1.2.3 Verbetering exportmogelijkheden

Met het introduceren van de mogelijkheid om meerdere rekentaken aan te maken in AERIUS Calculator 2022, is ook de export aangepast en verbeterd.

Als gebruiker kan je voortaan direct exporteren vanuit de rekentaken die je hebt aangemaakt. Dit gaat via een nieuwe 'Exporteer' knop direct onder elke rekentaak. In dat geval wordt de rekentaak (de gemaakte keuzes hierbij) gekopieerd naar het exporteerscherm en hoef je dat niet nog een keer te kiezen.

Bij het exporteren maak je voortaan niet meer de keuze welk bestandstype je exporteert (GML of pdf), maar wat voor *soort* export je wilt:

• Exporteren van Invoerbestanden

Het gaat hierbij om het exporteren van alleen invoergegevens. Op dit moment is deze export altijd een GML. Je kan aanvinken voor welke van je aangemaakte situaties je een bronbestand wilt exporteren. Voor elke situatie krijg je een eigen GML.

• Exporteren van een Rekentaak

Het gaat hier om het exporteren van individuele rekenresultaten van situaties die gezamenlijk - in 1 rekentaak - zijn doorgerekend. Op dit moment bestaat deze export altijd uit één GML bestand per situatie inclusief rekenresultaten. In de metagegevens van deze GML is opgenomen met welke andere GML's (situaties) deze in een rekentaak is doorgerekend. Dit is van belang omdat er per rekentaak wordt bepaald of de subreceptoren methode wordt toegepast.

• Exporteren van een PDF Wnb-aanvraag

Het gaat hierbij om een pdf die als bijlage bij een vergunningaanvraag gebruikt kan worden. Je kan aangeven *welke* Wnb-export je wilt - op dit moment is alleen 'Projectberekening' mogelijk - en vervolgens kan je aangeven welke situaties je wilt meenemen in de export. Let wel: een rekentaak voor een formele Wnb-export moet wel voldoen aan bepaalde eisen. Bij een projectberekening pdf hoort altijd een Beoogde situatie, maximaal 1 Referentiesituatie, en er mogen geen tijdelijke situaties in zitten.

Verder is het mogelijk om de bijlage 'hulpmiddel randhexagonen' behorende bij de 'PDF Wnb-aanvraag' met een referentiesituatie te exporteren. Deze extra bijlage bevat geen metadata.

Om beter onderscheid te maken tussen de twee pdf soorten die kunnen worden geëxporteerd, is het volgende doorgevoerd:

- Op de voorpagina van de pdf is opgenomen of het wel of geen digitaal bestand is dat weer in te lezen is in AERIUS. De PDF Wnb-aanvraag is wel een digitaal bestand terwijl de pdf bijlage 'hulpmiddel randhexagonen' geen digitaal bestand is.
- De bestandsnaam van de PDF Wnb-aanvraag is gewijzigd van "AERIUS\_bijlage\_kenmerk" naar "AERIUS\_projectberekening\_kenmerk".

# <span id="page-7-0"></span>1.2.4 Automatisch plaatsen van eigen rekenpunten

De gebruiker kan met AERIUS Calculator 2022 automatisch eigen rekenpunten laten plaatsen op stikstofgevoelige habitattypen in Nederland en op Natura 2000 gebieden in het buitenland. De gebruiker kan ervoor kiezen om automatisch rekenpunten te laten plaatsen op habitattypen in Nederland binnen een opgegeven straal tot maximaal 25 km vanaf een gekozen situatie, en/of automatisch rekenpunten te plaatsen in buitenlandse natuurgebieden tot 25 km vanaf een gekozen situatie.

# <span id="page-7-1"></span>1.2.5 Uitvoeren van berekeningen na 2035

In AERIUS Calculator en Connect 2021 kon een berekening worden uitgevoerd tot en met 2035. In AERIUS Calculator en Connect 2022 is dat mogelijk tot en met 2040. Hierbij wordt voor wegverkeer gerekend op basis van geactualiseerde jaar-afhankelijke emissiefactoren (volgens de standaard SRM-indeling) voor de jaren tot en met 2040. Ook zijn specifieke achtergrondkaarten voor dit doeleinde toegevoegd aan preSRM. Voor wegverkeer volgens de euroklasse indeling en voor andere sectoren wordt voor berekeningen gebruik gemaakt van de emissiefactoren van 2030.

# <span id="page-7-2"></span>1.2.6 Verbeteringen bij Resultaatweergave

Als gebruiker kan je voortaan:

- Onder de menuknop 'Resultaten' met een nieuwe 'dropdown' de rekentaak kiezen waarvoor je resultaten wilt bekijken.
- Bij het bekijken van de resultaten tijdens en na het rekenen het volgende:
- o Bij een rekentaak met een beoogde situatie: tijdens het rekenen default het situatieresultaat en na het rekenen default de 'projectberekening' bekijken.
- $\circ$  Bij een rekentaak zonder een beoogde situatie maar met 1 of meer tijdelijke situaties: tijdens het rekenen het situatieresultaat van (een van) de tijdelijke situatie(s) en na het rekenen default het 'maximaal tijdelijk effect' bekijken.
- o Bij een rekentaak zonder een beoogde en/of tijdelijke situatie: tijdens en na het rekenen wordt het situatieresultaat getoond.
- $\circ$  Bij alle hierboven genoemde situaties kan tijdens het rekenen worden gewisseld van resultaatweergave in de rekentaak, maar na het rekenen wordt de keuze overschreven naar de default.
- Bij het bekijken van de resultaten van de rekentaak in de applicatie alle bronnen en gebouwen behorende bij de rekentaak op de kaart zien.
- De resultaten van alle rekenpunten die zijn aangeboden aan de berekening bekijken. Bij de rekenpunten zonder resultaat (of dat nu is omdat ze voorbij de 25 km liggen of omdat het resultaat onder de 0,005 mol/ha/jaar blijft) wordt een '-' getoond, zowel in de UI als in de PDF Wnb-aanvraag. Dan is duidelijk dat ze wel zijn aangeboden aan de berekening, maar dat er gewoon geen resultaat is om te beoordelen.
- In de PDF Wnb-aanvraag zien wat de hoogste bijdrage per situatie is in plaats van de hoogste totale depositie. Die laatste waarde is minder onderscheidend, omdat hij hoofdzakelijk bepaald wordt door de achtergronddepositie.

# <span id="page-8-0"></span>1.2.7 Uitbreiding kaartlagen

In AERIUS Calculator 2022 is het kaartlagenpaneel uitgebreid met het volgende:

- Aan de kaartlaag 'Verkeersnetwerk' zijn de opties 'Type hoogteligging' en 'Weghoogte' toegevoegd. Verder is onder de optie voor 'Maximum snelheid' ook onderscheid gemaakt voor strikte handhaving van snelheid. Dit is handig voor de gebruiker omdat via de kaartlagen in één oogopslag bepaalde kenmerken kunnen worden weergegeven.
- Er is een kaartlaag toegevoegd voor de resultaten van de eigen rekenpunten.

# <span id="page-8-1"></span>1.2.8 Uitbreiding functies Connect analyse optie

Aan AERIUS Connect 2022 is aan de analyse optie een aantal functies toegevoegd. De gebruiker kan voortaan:

- Kiezen om voor jaren die gepasseerd zijn alsnog te rekenen met de chemie van het betreffende jaar (diagnostisch), in plaats van met de nieuwe default 'prognose chemie'
- Kiezen om je berekening via 'Custom\_receptors' door te rekenen, waarbij de aangeboden eigen rekenpunten worden verplaatst naar de dichtstbijzijnde Wnb receptor (relevante hexagonen). Vervolgens wordt de berekening uitgevoerd conform de Wnb-methode, dus bijvoorbeeld met de sub-receptoren methode indien van toepassing.

# <span id="page-9-0"></span>*1.3 Opgeloste bugs en bevindingen*

Naast nieuwe functionaliteiten, zijn de volgende (bekende) bevindingen opgelost:

- Als je een PDF Wnb-aanvraag exporteert vanuit de Engelstalige versie van AERIUS, dan werd een pdf gegenereerd dat deels in het Engels en deels in het Nederlands is. Dit is nu opgelost: de pdf is altijd in het Nederlands, ook als de export via de Engelstalige versie van AERIUS is uitgevoerd.
- De e-mail die je ontvangt om je export op te halen na een berekening in Connect was deels in het Nederlands en deels in het Engels. Dit is opgelost: de mail is volledig in het Nederlands of volledig in het Engels.
- Indien een salderingssituatie wordt geïmporteerd of aangemaakt in de applicatie, en vervolgens wordt gewijzigd naar een andere situatie en geëxporteerd, dan bleef de afroomfactor in de GML staan. Hier werd verder niet mee gerekend indien het niet van toepassing is. Dit is nu opgelost: indien het geen salderingssituatie betreft staat er geen afroomfactor opgenomen in de GML.
- Na het aanmaken van aanlegplaatsen in emissiebronnen werden deze niet opgeslagen en waren ze dus niet beschikbaar als je ze wil koppelen aan bijvoorbeeld een binnengaatse route. Dit is nu opgelost: de aangemaakte aanlegplaatsen worden opgeslagen.
- Indien je bij de resultaatweergave voor "Projectberekeningen" én weergave op de "Wnb registratieset" én het tabblad "Markers" hebt gekozen, je vervolgens wisselt van weergave op "Wnb registratieset" naar "Wnb registratieset (alleen randhexagonen)", dan werden geen resultaten op de kaart gevisualiseerd. Dit is opgelost.
- Indien je bij de resultaatweergave eerst het tabblad markers opende en vervolgens het tabbald depositieverdeling, dan waren er geen resultaten op de kaart zichtbaar. Dit is opgelost.
- Als je een wegverkeersbron met type "Snelweg" aanmaakt, deze vervolgens wijzigt naar "Buitenweg" of "Binnen bebouwde kom", dan wordt in het detailscherm en de PDF Wnb-aanvraag nog als naam van de sub-bron de gekozen maximale snelheid voor snelweg getoond. Dit is opgelost: als je bij een wegverkeersbron type "Snelweg" wijzigt naar "Buitenweg" of "Binnen bebouwde kom", verandert de naam naar "Voorgeschreven factoren" in het detailscherm en in de pdf.
- Wanneer een fout optreedt bij het rekenen na exporteren, ontvangt de gebruiker een mail met de uitleg van de fout en de GML bestanden als bijlage. In de mail was een tabel opgenomen met de foutcode, het probleem en een herhaling van het probleem in het oplossingenveld. Dit is opgelost: bij interne fouten wordt in kolom 1 de foutcode en in kolom 2 de oplossing opgenomen, en bij externe fouten wordt in kolom 1 de foutcode en in kolom 2 de foutmelding opgenomen.
- In de gebruikersschil kon je een vlakbron of gebouw met kruisende geometrie intekenen of aanbieden en opslaan, maar vervolgens niet rekenen. Dit is opgelost: bij een kruisende polygoon wordt een foutmelding getoond.
- De eenheid voor de RAV-factoren is nu weergegeven in kg/dier/jaar in plaats van kg/jaar.
- Bij mobiele werktuigen waren direct foutmeldingen te zien na keuze voor een stageklasse. Nu worden de meldingen pas getoond indien er fouten zijn bij het opslaan van de bron.
- De documentatie in de Swagger UI van Connect is verduidelijkt op het gebied van het rekenjaar.
- Naam labels bleven aanstaan bij wisseling van menu, maar na terug wisselen stond de knop in de taakbalk uit. De werking van de naam label is nu consistent met het aan- en uitstaan van knop in de taakbalk.
- De detailinformatie in de PDF Wnb-aanvraag is uitgebreid met de volgende details: bronkenmerken, locatie van lijn- en vlakbronnen, spreiding bij vlakbronnen en emissiefactor per voertuig bij eigen specificatie.
- Het was mogelijk om scheepvaart- en wegverkeersbronnen met als locatie een puntbron of vlakbron op te slaan ondanks foutmeldingen. Nu is opslaan bij foutmeldingen niet meer mogelijk.

# <span id="page-10-0"></span>*1.4 Actualisatie IMAER*

AERIUS-bestanden uit Calculator en Connect 2022 voldoen aan het informatiemodel IMAER 5.1. Het is mogelijk om ook oudere AERIUS-bestanden (pdf en GML) te gebruiken voor berekeningen in Calculator en Connect 2022. Bij het inladen van oudere AERIUS-bestanden worden de emissies en bronkenmerken bijgewerkt op basis van de geactualiseerde emissiefactoren en bronkenmerken, behalve als er bij de invoer is uitgegaan van eigen specificatie. In het laatstgenoemde geval worden de bronkenmerken en de emissies uit het origineel bestand overgenomen.

De doorgevoerde wijzigingen aan IMAER zijn:

- Een nieuw optionele property is toegevoegd aan CustomFarmLodgingType: emissionFactorType. Dit geeft aan welk eenheid de emissiefactoren van dit object hebben. Indien niet opgegeven wordt 'emissiefactor in kg per dierplaats per jaar' aangehouden.
- FarmlandActivity is nu een abstracte basisklasse met een Standard en een Custom implementatie. De naam van de Custom implementatie is hetzelfde gebleven als voorheen, en daarmee backwards compatible.
- Een indicatie toegevoegd in de CalculationMetadata (dus alleen in het geval van rekenresultaten) wanneer er sprake is van andere situaties ten tijde van berekening. Dit is te zien aan het element imaer:OtherSituationMetadata (of meerdere elementen als er meerdere andere situaties waren). Dit bevat de referentie, type en de naam van de betreffende andere situatie.
- Een nieuw optionele property is toegevoegd aan FarmLodgingType: numberOfDays. Bij bepaalde stal types kan het aantal dagen worden opgenomen dat de dieren op stal staan. Dit wordt vooralsnog alleen voor de UK-versie van AERIUS gebruikt.
- Nieuwe object toegevoegd: ManureStorage en aanverwante klassen. Dit kan gebruikt worden om mestopslag te modelleren. Dit wordt vooralsnog alleen voor de UK-versie van AERIUS gebruikt.
- Nieuwe eigen rekenpunt type toegevoegd: NcaCustomCalculationPoint. Dit wordt vooralsnog alleen voor de UK-versie van AERIUS gebruikt.

De nieuwe IMAER versie is IMAER 5.1 en is gepubliceerd in het [technisch register voor geo](https://register.geostandaarden.nl/?url=imaer/index.html)[standaarden in Nederland.](https://register.geostandaarden.nl/?url=imaer/index.html)

#### <span id="page-11-0"></span>*1.5 Overige aandachtspunten*

Er is een aantal aanpassingen doorgevoerd voor o.a. betere toegankelijkheid en algemene gebruikerservaring. Deze aanpassingen betreffen bijvoorbeeld de opmaak, het ontwerp, tekstuele verduidelijkingen en de wijze waarop meldingen verschijnen.

# <span id="page-11-1"></span>**2. Monitor**

Monitor 2022 kent geen nieuwe functionaliteit ten opzichte van de voorgaande versie (Monitor versie 2021.0.1).

Wel is het basisjaar en de onderliggende data met één jaar geactualiseerd.

Het concept van Factsheets voor het documenteren van de functionaliteit en te gebruikte concepten is in deze versie van de AERIUS-producten komen te vervallen. In Monitor wordt nu verwezen naar de betreffende hoofdstukken in het 'Handboek werken met Calculator 2022' en het 'Handboek Data AERIUS', welke via deze [link](https://www.aerius.nl/nl/release-notes-2022-rapport-actualisatie-en-ondersteunende-documentatie) gedownload kunnen worden.

# <span id="page-11-2"></span>**3. Open data**

AERIUS biedt een aantal AERIUS-dataproducten aan als Open Data conform geo-standaarden zoals vastgelegd in de 'Pas-toe-of-leg-uit' lijst van het Forum en College Standaardisatie.

De metadata en URL's van de AERIUS Open Data sets zijn gepubliceerd via het [Nationaal](https://www.nationaalgeoregister.nl/geonetwork/srv/dut/catalog.search#/search?facet.q=orgName%2FRIVM&resultType=details&sortBy=relevance&fast=index&_content_type=json&from=1&to=50&any=AERIUS)  [Georegister.](https://www.nationaalgeoregister.nl/geonetwork/srv/dut/catalog.search#/search?facet.q=orgName%2FRIVM&resultType=details&sortBy=relevance&fast=index&_content_type=json&from=1&to=50&any=AERIUS) De volgende data sets zijn als web services beschikbaar gesteld:

- AERIUS hexagonengrid (geactualiseerd). Deze kaartlaag is aangepast: het attribuut development\_space\_relevant is verwijderd en het attribuut exceeding is toegevoegd. Deze bevat een boolean waarde (true of false) of de betreffende hexagoon een (naderende) overschrijding heeft.
- AERIUS Koppeltabel hexagonengrid en relevante habitats (geactualiseerd)
- AERIUS Relevante habitatkartering (geactualiseerd)
- AERIUS Terreinruwheid en landgebruik
- AERIUS Vaarwegen (geactualiseerd)
- AERIUS Totale stikstofdepositie (geactualiseerd)